Step-by-step guide on how to activate Open-E JovianDSS Trial for both single node and cluster configurations

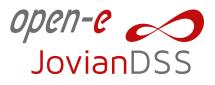

#### 1. Go to the **Open-E JovianDSS Trial page**.

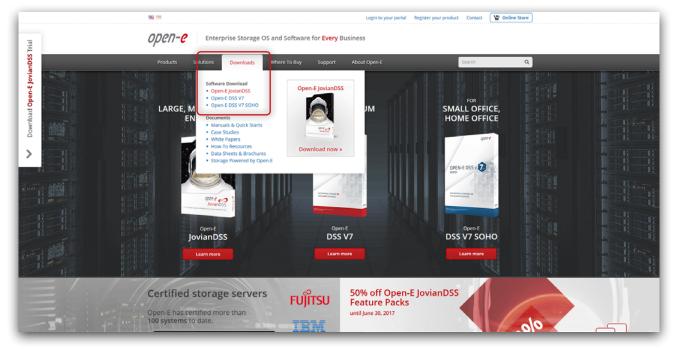

2. Click the **Download** button. Downloading installation file should start automatically.

|                                                                                                    | Login to your portal Register your pr                                                                                                  | oduct Contact 🛛 😧 Online Store                                                        |  |
|----------------------------------------------------------------------------------------------------|----------------------------------------------------------------------------------------------------|---------------------------------------------------------------------------------------|--|
| орел-е Ептер                                                                                                    | rise Storage OS and Software for <b>Every</b> Business                                                                                 |                                                                                       |  |
| Products Solutions                                                                                                    | Downloads Where To Buy Support About Open-E                                                                                            | Search Q                                                                              |  |
| Home - Downloads - Software Downlo                                                                                                    | ads - Open-E JovianDSS                                                                                                    |                                                                                       |  |
| Software Downloads                                                                                                    | Download Open-E JovianDSS Installer                                                                                                    | Related documents                                                                     |  |
| Open-E DSS V7                                                                                                    | Open-E JovianDSS Open-E DSS V7 Open-E DSS V7 SOHO                                                                                      | Open-EjovianDSS<br>PDF Quick Start Guide                                              |  |
| Products Solutions  Products Solutions  Home - Downloads - Software Downloads  - OpenElpretaDSS  - OpenElpretaDSS  - OpenElpretaDSS  - Manuals & OpenElsSV120H0  - Manuals & OpenElsSV2  - Manuals & OpenElsSV2  - Manuals & OpenElsV2  - Manuals & OpenElsV2 - Manuals & OpenElsV2 - Manuals & OpenElsV2 - Manuals | dpart                                                                                                    | This software installer is for:                                                       |  |
| Case Studies     White Papers                                                                                                    | Software Defined Storage environments.                                                                                                 | ✓ TRIAL version                                                                       |  |
| How To Resources                                                                                                    | Version: v.1.0 up19 22929<br>Release date: Mar 16, 2017                                                                                | FULL version     Single Node and HA Cluster                                           |  |
| Data Sheets & Brochures     Storage Powered by Open-E                                                                                                    | Requirements: User registration to receive product key                                                                                 | Trial Version                                                                         |  |
|                                                                                                    | Release notes »                                                                                                    | 60 Day Version with all features<br>enabled and unlimited supported<br>storage space. |  |
|                                                                                                    | Download ISO file (Single Node and HA Cluster)                                                                                         | More about Open-E JovianDSS »                                                         |  |
|                                                                                                    | Notice: In order to register Open-E JovianDSS an Open-E account is required. If you do not have<br>an Open-E account, please register. | Full Version                                                                          |  |
|                                                                                                    | Download To be used for:                                                                                                    | Full and non-expiring version with<br>flexible supported storage options.             |  |
| U                                                                                                    | Burning a bootable CD/DVD     Uritual machine installation     Software updates                                                        | Order Open-E JovianDSS »                                                              |  |
|                                                                                                    |                                                                                                    | Subscribe to our Newsletter                                                           |  |
|                                                                                                    | Share this page                                                                                                    | Your email address                                                                    |  |
|                                                                                                    |                                                                                                    | Subscribe                                                                             |  |
|                                                                                                    | Share this page                                                                                                    |                                                                                       |  |

**Note:** If the download does not start automatically after a few seconds, you can start it manually by clicking the link located under the page header.

Step-by-step guide on how to activate Open-E JovianDSS Trial for both single node and cluster configurations

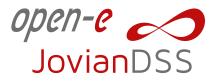

3. Open-E JovianDSS requires trial product key(s) for Single node or HA Cluster configuration. The trial keys for both configurations can be obtained on Open-E JovianDSS Trial page in Portal.

|                                                                      | You are logged in as: Filip ZKonopi Partner Portal Register your                                                                                                    | product Contact Logout 😰 Online Store        |  |  |  |  |
|----------------------------------------------------------------------|----------------------------------------------------------------------------------------------------|----------------------------------------------|--|--|--|--|
| DPCN-C Enterpr                                                       | <b>OPEN-C</b> Enterprise Storage OS and Software for <b>Every</b> Business                                                                                                    |                                              |  |  |  |  |
| Products Solutions                                                   | Downloads Where To Buy Support About Open-E                                                                                                    | Search Q                                     |  |  |  |  |
| Home + Downloads + Software Downloa                                  | is × Open-E JovianDSS                                                                                                    |                                              |  |  |  |  |
| G<br>G<br>G<br>G<br>Software Downloads                               | Thank you for downloading our software!                                                                                                    | Video webinars                               |  |  |  |  |
|                                                                      | If the download does not start automatically after a few seconds, please click here to start it m                                                                                         | Active-Active Load-Balanced HA               |  |  |  |  |
| Open-E DSS V7 SOHO                                                   | How to get your free Open-E JovianDSS Trial?                                                                                                    | Storage Cluster with Open-E JovianDSS        |  |  |  |  |
| Documents     Manuals & Quick Sorrs     Case Studies     When Papers | Open-F. JovianDSS requires trial product key(s) for Single node or HA Cluster configuration. It<br>trial keys for both configurations can be obtained in Portal.<br>Get trial product key | Active Active Load                           |  |  |  |  |
| How-To Resources     Osca Sheets & Brochures                         | Use the generated product key after you have installed Open-E JovianDSS. Use the documen                                                                                                  | ts below if All video webinars »             |  |  |  |  |
| Use sheets & prochures     Storage Powered by Open-E                 | you need any help with installation configuration.                                                                                                    | Other resources                              |  |  |  |  |
|                                                                      | Open-E JovianDSS     Quick Start Guide     Open-E JovianDSS Single Node and HA C     Trial Activation Guide                                                                               | luster Knowledge Database »<br>Data Sheets » |  |  |  |  |
|                                                                      |                                                                                                    | White Papers & installation<br>Guides >      |  |  |  |  |
|                                                                      | flyze this case                                                                                                    | Business Solutions =                         |  |  |  |  |
|                                                                      | Share this page                                                                                                    |                                              |  |  |  |  |
|                                                                      |                                                                                                    |                                              |  |  |  |  |
| Open-E JovianDSS Open-E                                              | DSS V7 Open-E DSS V7 SOHO Support Where to                                                                                                    | o buy f У in                                 |  |  |  |  |
| Overview Overview                                                    | Overview Knowledge database Open-E D                                                                                                    | SS V7                                        |  |  |  |  |
| Screenshots High Ava                                                 | & benefits Features & benefits Data Sheets & Brochures Open-E Jo<br>lability Feature FAQ Case Studies Other re                                                                            |                                              |  |  |  |  |
| Technical Support Packs<br>Certified Servers Technical               | Screenshots How-To Resources                                                                                                    |                                              |  |  |  |  |

Note: If you are already logged in to your Open-E account, click Get trial product key.

4. Once you are loged in to your Open-E Portal account, you should be automatically redirected to the Open-E JovianDSS Trials page. Depending on the type of configuration, generate an Open-E JovianDSS trial product key for Single node or HA configuration.

|                                                                                                    | You are logged in as: Filip ZKonopi                                                                    | My account Register your product Lo | gout 😧 Online Store   |
|----------------------------------------------------------------------------------------------------|----------------------------------------------------------------------------------------------------|-------------------------------------|-----------------------|
| OPCN-C Partner Po                                                                                                    | rtal                                                                                                   |                                     |                       |
| Dashboard My Company                                                                                                    | My Products Warehouse Partner Resources                                                                | Webinars Technical Support          |                       |
| You are here: Partner Portal + My Products                                                                                                    | <ul> <li>JovianDSS Trials</li> </ul>                                                                   |                                     |                       |
| Open-E JovianDSS Trials                                                                                                    |                                                                                                    |                                     |                       |
| JovianDSS trial product key                                                                                                    |                                                                                                    |                                     |                       |
| Enter the trist the key after installing the s     After activation, the trial will work for 60 d     If necessary, the trial period can be exten     Trial and system are bound after activati     You have 628 keys left to generate. | det to 30 days. Please contact the Open-E sales team for more inf<br>ion and neither can be exchanged. | Irmation.                           |                       |
| Generated JovianDSS trial licen                                                                                                    | ise keys                                                                                               |                                     |                       |
| Search Q                                                                                                    |                                                                                                    |                                     | Show 10 20 50 entries |
| Trial product key 👙                                                                                                    | Serial Number 👙 Generation date 👙                                                                      | tatus                               | System name           |
| Standard HA Cluster Feature Pack<br>(SAS, FC)                                                                                                    |                                                                                                    |                                     |                       |
| Node product key:<br>4QTM-GCNL-OUWO-ATGI-JFS3-K4I3-YHE2                                                                                                    | T0001957 May 9, 2017 Awaltin                                                                           | g for activation                    | cdswcs                |
| Node Standard HA Cluster key:<br>6MP16M52L7KMKP83PPY20088PP                                                                                                    |                                                                                                    |                                     |                       |

Step-by-step guide on how to activate Open-E JovianDSS Trial for both single node and cluster configurations

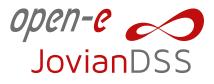

5. Enter any system name and click the **Generate** button.

| You are logged in as: Filip ZKonopi My account Register your product Logout 🙀 Online Store                                                                                                    |
|----------------------------------------------------------------------------------------------------|
| OPCN-C Partner Portal                                                                                                    |
| 🗭 Dashboard My Company My Products Warehouse Partner Resources 🗤 Webinars Technical Support                                                                                                    |
|                                                                                                    |
| Open-E jovianDSS Trials  Over the trait was varies of Open-E jovanDSS with all features and waininged storage capacity.  Output  Open-E jovianDSS Trial licenses are lineated to  Open-E jovianDSS Trial licenses are limited to  Open-E jovianDSS Trial licenses are limited to  Open-E jovianDSS Trial Licenses are limited to  Open-E jovianDSS Trial Licenses are limited to  Open-E jovianDSS Trial Licenses are limited to  Open-E jovianDSS Trial Licenses are limited to  Open-E jovianDSS Trial Licenses are limited to  Open-E jovianDSS Trial Licenses are limited to  Open-E jovianDSS Trial License are limited |
| Generate trial product key Generate Cancel                                                                                                    |
|                                                                                                    |
| Generated JovianDSS trial license keys                                                                                                    |
|                                                                                                    |
|                                                                                                    |
|                                                                                                    |
|                                                                                                    |

If you have generated keys for HA Cluster configuration, an additional HA Cluster license keys are generated as well.

After the key has been generated, a dialogue with your trial product key will appear. If you have generated license keys for a cluster configuration, an additional node failover key is generated as well.

|                                                                                                    | You are logged in as: Filip ZKonopi My account Register your product Logout 🖞 Online Store |
|----------------------------------------------------------------------------------------------------|--------------------------------------------------------------------------------------------|
| OPCN-C Partner Porta                                                                                  |                                                                                            |
| Dashboard My Company                                                                                  |                                                                                            |
| Dashboard My Company You are here: Partner Portal = My Products = Io                                  | My Products Warehouse Partner Resources 🔤 Webinars Technical Support                       |
| Tou are nere: wardner wordal = hoy wroducts = jo                                                      |                                                                                            |
| Open-E JovianDSS Trials                                                                               |                                                                                            |
| JovianDSS trial product key                                                                           |                                                                                            |
|                                                                                                    |                                                                                            |
| After activation, the trial will work for 60 days ;     If necessary, the trial period can be extende |                                                                                            |
| Trial and system are bound after activation                                                           | JovianDSS Trial license key - single node x                                                |
| You have 628 keys left to generate.<br>Open-E JovianDSS Trial licenses are limited to                 | You have generated a new license key for jovianDSS Trial Version.                          |
|                                                                                                    | Trial Product Key: 4QSU-YGUG-L7IF-1775-2VUQ-VBVQ-3ZEZ                                      |
| Single node configuration                                                                             | OK                                                                                         |
| Generate trial product key                                                                            | Generate full set of product keys Generate full set of product keys                        |
|                                                                                                    |                                                                                            |
| Generated JovianDSS trial license                                                                     | keys                                                                                       |
| Search Q                                                                                              |                                                                                            |
| Trial product key ‡                                                                                   |                                                                                            |
| Standard HA Cluster Feature Pack<br>(SAS, FC)                                                         |                                                                                            |
| Node product key:<br>4QTM-GCNL-OLWO-ATGHJF53-K4I3-YHE2                                                |                                                                                            |
| Node Standard HA Cluster key:                                                                         |                                                                                            |

Note: The same key can be found in the table at the bottom of the Open-E JovianDSS Trial page.

Step-by-step guide on how to activate Open-E JovianDSS Trial for both single node and cluster configurations

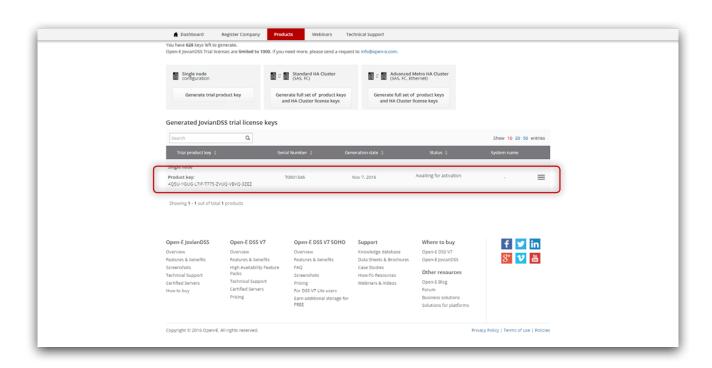

JovianDSS

6. Navigate to the Open-E JovianDSS web interface and enter the generated trial product key into Product key input. Confirm by clicking the **Add** button.

**Note:** If you want to evaluate Open-E JovianDSS with Standard HA Cluster or Metro Advanced HA Cluster Feature Pack you have to provide Standard HA Cluster license key or Advanced Metro HA Cluster license key into Feature Pack keys input.

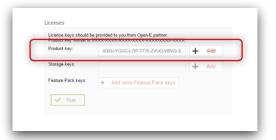

**Note:** If you are experiencing any problems with installing Open-E JovianDSS, please refer to the Open-E JovianDSS Quick Start Guide.

7. If the Product key is valid, a confirmation message will appear. Click the **Run** button.

| Product key: 4Q5U-YGUG-L7IP-T775-ZVUQ-VBVQ-3ZE  |          |
|-------------------------------------------------|----------|
|                                                 | 2 Change |
| Storage keys:                                   | + Add    |
| Feature Pack keys: + Add more Feature Pack keys |          |

Step-by-step guide on how to activate Open-E JovianDSS Trial for both single node and cluster configurations

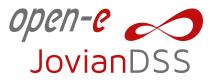

8. After you run the system for the first time, you need to activate the software within 5 days. If the activation period expires, the system's performance will be significantly reduced. In order to activate, please click the **Activate now** link.

| open-e 🦰<br>JovianDSS |         |                                             |                                                                                | () About  | Help     Trial version not act | tivated yet, you have 5 days left. | Activate now |
|-----------------------|---------|---------------------------------------------|--------------------------------------------------------------------------------|-----------|--------------------------------|------------------------------------|--------------|
| Storage               | Storage |                                             |                                                                                |           |                                |                                    | () Rescan    |
| User Management       |         | No zpools have been found                   | on the system. To create your first zpool please select an "Add zpool" button. |           |                                |                                    |              |
| Storage Settings      |         | Zpools available for                        | r import                                                                       |           |                                |                                    |              |
| System Settings       |         | (i) Rescan required<br>Press Rescan storage | r button above to scan disks for new zpools.                                   |           |                                |                                    |              |
| Diagnostics           |         |                                             |                                                                                |           |                                |                                    |              |
| Uc <sup>9</sup> ,     |         | Unassigned disks                            |                                                                                |           |                                |                                    |              |
|                       |         |                                             |                                                                                |           |                                |                                    |              |
|                       |         | Search                                      |                                                                                |           |                                |                                    |              |
|                       |         | Name                                        | Serial number                                                                  | Size      | Model                          | Blink                              |              |
|                       |         | 1 sdb                                       | drivescsi0006                                                                  | 20.00 GiB | QEMU HARDDISK                  | •                                  |              |
|                       |         | 2 sdc                                       | drivescsi0005                                                                  | 20.00 GIB | QEMU HARDDISK                  | •                                  |              |
|                       |         | 3 sdd                                       | drivescsi0004                                                                  | 20.00 GiB | QEMU HARDDISK                  | •                                  |              |
|                       |         | 4 sde                                       | drivescsi0003                                                                  | 20.00 GiB | QEMU HARDDISK                  | •                                  |              |
|                       |         | 5 sdf                                       | drivescsi0002                                                                  | 20.00 GiB | QEMU HARDDISK                  | •                                  |              |
|                       | 4       | 6 sdg                                       | drivescsi0001                                                                  | 20.00 GiB | QEMU HARDDISK                  | •                                  |              |

9. From the About window click Activate button.

Step-by-step guide on how to activate Open-E JovianDSS Trial for both single node and cluster configurations

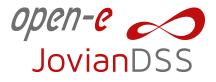

10. Next, select the activation method (in this tutorial we activate the product online) and click the Activate button.

| open-e 20<br>JovianDSS                                                                                    |                                                                                                    |                                                                                                    | you have 5 days left. Activate now 🛛 E Logant 🗸 |
|----------------------------------------------------------------------------------------------------|----------------------------------------------------------------------------------------------------|----------------------------------------------------------------------------------------------------|-------------------------------------------------|
| Storage Storage                                                                                           |                                                                                                    |                                                                                                    | () Rescan + Add zpool                           |
| <ul> <li>User Humagament</li> <li>Starsage Teening</li> <li>System Seetings</li> <li>Dagesases</li> </ul> | Unas:<br>Version status. Non<br>Experiation data. 2010<br>Sector 2010<br>Non<br>1 sci<br>1 sci<br>1 sci | Licenses   Licenses   Product kay:   Product kay:   Charge   Storps kays:   activation   re product unionatically. Server must have access to the intermet.   activation   to product unionatically. Server must have access to the intermet.   activation   ice product unionatically. Server must have access to the intermet.   activation   ice product unionatically. Server must have access to the intermet.   activation   ice product unionatically. Server must have access to the intermet.   ice product unionatically. Server must have access to the intermet.   ice product unionatically. Server must have access to the intermet.   ice product unionatically. Server must have access to the intermet.   ice product unionatically. Server must have access to the intermet.   ice product unionatically. Server must have access to the intermet.   ice product unionatically. Server must have access to the intermet.   ice product unionatically. Server must have access to the intermet.   ice product unionatically. Server must have access to the intermet.   ice product unionatically. Server must have access to the intermet.   ice product unionatically. Server must have access to the intermet.   ice product unionatically. Server must have access to the intermet. |                                                 |

11. If the activation is successful, a confirmation dialogue will appear. Click the **Close** button.

| open-e ₂3<br>JovianDSS ⊕ About (C                                                                                                    | ) Help 🔥 Triat version is valid for 59 days. 🗈 Legout |
|----------------------------------------------------------------------------------------------------|-------------------------------------------------------|
| E Storage About                                                                                                    | C) Rescan + Add zpool                                 |
| Storge Storge     Storge     Storg | Rescan + Addipport                                    |

From now on you have 59-days to evaluate a fully functional Open-E JovianDSS with unlimited storage capacity.